## **Performing the monitor check**

When you set the calibration interval to a value that is other than one day, you can run the Monitor Check at a frequency that fits your schedule. It is intended to be faster than a full calibration and will ensure that the monitor is still showing color accurately prior to your next calibration when expiry has occurred.

- 1. At the Dock, click the Matchprint Virtual folder icon
- 2. Select **MVCalibrator**.
- 3. In the MV Calibrate window, select **MONITOR CHECK**.
	- a. To start the monitor check, click **Go**.
	- b. Follow the steps as prompted by the software for initializing the colorimeter and performing the quick check.
	- c. When the check completes successfully, the following message appears:

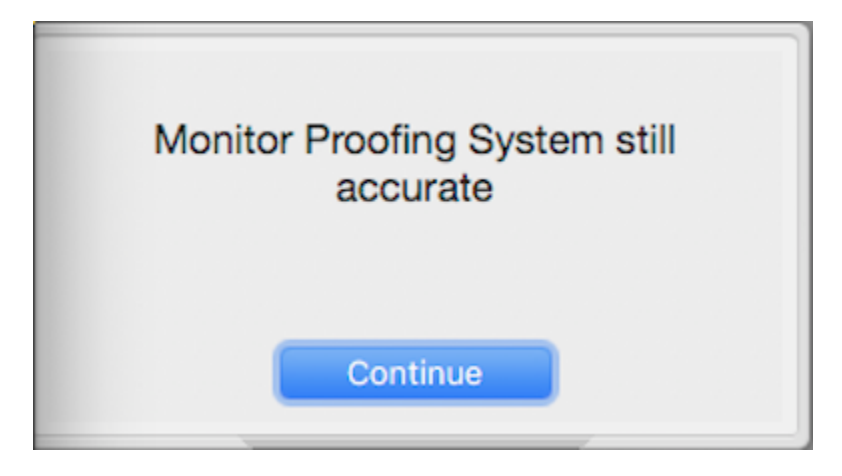

**Note:** If the Monitor check failed, click **Continue**. In the MV Calibrate Window, select **CALIBRATE**.